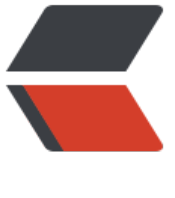

链滴

## [ROS]创[建sr](https://ld246.com)v和msg

作者: lixiang0

- 原文链接:https://ld246.com/article/1472116323878
- 来源网站: [链滴](https://ld246.com/member/lixiang0)
- 许可协议:[署名-相同方式共享 4.0 国际 \(CC BY-SA 4.0\)](https://ld246.com/article/1472116323878)

前言:本教程介绍了如何创建和构建msg和srv文件,并介绍了rosmsg, rossrv和roscp命令行工具。

####1.Introduction to msg and srv

msg:msg文件是简单的文本文件,它描述了ROS消息的属性。这些文件被用来生成消息在不同语言 的源码。

srv: srv文件描述了服务。它由2部分组成: 请求和响应。

msg文件保存在包的msg字典中。srv文件保存在srv字典中。

msg文件是简单的文本文件,它的每一行包含一个属性类型和属性名字。下面是属性的类型:

 $int8$ ,  $int16$ ,  $int32$ ,  $int64$  (plus uint<sup>\*</sup>) float32, float64 string time, duration other msg files variable-length array[] and fixed-length array[C]

ROS中有一种特殊的类型: Header。Header包含一个邮戳和ROS中普遍使用的坐标帧信息。你将频 的看到msg文件的第一行是Header header。

这里给出一个使用msg的例子,它用到了Header, string, 两个其他的msg:

 Header header string child frame id geometry\_msgs/PoseWithCovariance pose geometry\_msgs/TwistWithCovariance twist

srv和msg很类似,区别在于他们包含的两部分: 请求和响应。两个部分之间通过单独的'---'一行 分。这里给出一个srv的例子:

int64 A int64 B

int64 Sum

上面的例子中A和B是请求,Sum是响应。

####2.Using msg

#####2.1Creating a msg

让我们在之前创建的包中定义一个新的msg。

\$ cd ~/catkin\_ws/src/beginner\_tutorials \$ mkdir msg \$ echo "int64 num" > msg/Num.msg

示例中的.msg文件只包含了一行。当然也可以通过一行添加一个复杂的元素来创建更复杂的文件,就 下面的那样:

string first name string last name uint8 age

uint32 score

接下来,我们需要确定这个msg文件要转换为那种源码,是C++,Python,还是别的什么语言: 打开package.xml文件,确保下面的几行是在文件中,并且取消注释:

 <build\_depend>message\_generation</build\_depend> <run\_depend>message\_generation</run\_depend> <run\_depend>message\_runtime</run\_depend>

文件中注明在构建的时候,需要"message\_generation",运行的时候需要"message\_runtime".

打开CMakeList.txt文件,在文件中添加message\_generation依赖到已有的find\_package标签中。 可以简单的添加message\_generation到COMPONENTS列表中, 添加之后为:

# Do not just add this to your CMakeLists.txt, modify the existing text to add message genera ion before the closing parenthesis find\_package(catkin REQUIRED COMPONENTS

```
 roscpp
  rospy
  std_msgs
  message_generation
)
```
你可能已经注意到很多时候就算你不调用find package添加所有依赖, 你的工程也可以构建成功。这 因为catkin联合了你的所有工程到一个工程里面,所以如果之前的工程里面调用了find\_package, 之 的工程也使用同样的配置。但是忘记调用find\_package在单独的构建工程的时候非常容易失败。

同样的也需要确定导出运行时依赖的消息。

```
catkin_package(
```

```
 ...
CATKIN_DEPENDS message_runtime ...
 ...)
```
找到下面部分的代码:

```
# add_message_files(
# FILES
# Message1.msg
# Message2.msg
# )
```
通过删除#符号取消注释,然后替换Message×.msg文件为你的.msg文件,完成之后看起来像:

```
add_message_files(
FILES
 Num.msg
)
```
通过手动的添加.msg文件,我们可以确定CMake知道在你添加了其他的.msg文件之后需要重新配置 程。

现在我们需要确定generate\_messages()方法被调用了。

对于ROS Hydro及其之后的版本, 取消注释下面的几行:

```
# generate_messages(
# DEPENDENCIES
# std_msgs
# )
```
修改之后为:

```
generate_messages(
  DEPENDENCIES
  std_msgs
\lambda
```
在更早的版本,只需要取消注释下面这一行:

generate\_messages()

现在我们已经准备好了根据msg的定义生成源文件.如果你想立马开始做,忽略接下来的部分,直接跳 Common step for msg and srv。

####3.Using rosmsg

这就是创建一个msg所有需要做的。让我们来确保这个msg对于ROS是可见的,使用rosmsg show 可。

用法:

\$ rosmsg show [message type]

例如:

\$ rosmsg show beginner\_tutorials/Num

将看到:

int64 num

在之前的例子中,消息的类型由2部分组成:

beginner\_tutorials -- 消息定义在哪个包

Num -- Num是消息的名称.

如果你不记得是msg是在具体哪个包里面,你可以不指定包名。尝试:

\$ rosmsg show Num

可以看到:

[beginner\_tutorials/Num]: int64 num

####4.Using srv

#####4.1Creating a srv

首先进入我们之前创建的包去创建一个srv:

\$ roscd beginner tutorials

## \$ mkdir srv

这次我们不手动的创建一个新的srv定义,而是从别的包中拷贝一个现有的。

为了达成我们的目的,roscp是一个非常有用的命令行工具,它可以用来从一个包中拷贝文件到另-包。

方法:

\$ roscp [package\_name] [file\_to\_copy\_path] [copy\_path]

现在我们从rospy tutorials包中拷贝一个服务:

Now we can copy a service from the rospy\_tutorials package:

\$ roscp rospy\_tutorials AddTwoInts.srv srv/AddTwoInts.srv

接下来,我们需要确定这个srv文件要转换为那种源码,是C++,Python,还是别的什么语言: 除非你已经做好了,不然打开package.xml文件,然后确保下面两行没有被注释掉:

 <build\_depend>message\_generation</build\_depend> <run\_depend>message\_runtime</run\_depend>

像之前那样, 在构建的时候需要message\_generation,而在运行的时候, 需要message\_runtime。

除非在之前已经在创建新的msg的时候做好了,不然接下来需要在CMakeList.txt文件中添加message generation依赖:

```
# Do not just add this line to your CMakeLists.txt, modify the existing line
find_package(catkin REQUIRED COMPONENTS
  roscpp
  rospy
  std_msgs
message generation
)
```

```
(message_generation对msg和srv都生效, 所以这里可以不用管名字重复的问题)
```

```
同样的你需要对package.xml做之前在创建msg的时候同样的事情,所以我们向上看看额外需要的依
:
```
删除#取消对下面几行的注释:

```
# add_service_files(
# FILES
# Service1.srv
# Service2.srv
# )
```
然后把Service\*.srv这几个文件改成你的文件:

```
add_service_files(
 FILES
  AddTwoInts.srv
)
```
现在我们已经准备好了根据服务的定义生成源码了。如果你想立马做的话,跳到Common step for m g and srv。

#####4.2.Using rossrv

这就是创建一个srv需要做的全部事情。让我们通过rossrv来确定ROS可见我们刚才创建的srv。 用法:

\$ rossrv show <service type>

例如:

\$ rossrv show beginner\_tutorials/AddTwoInts

你将看到:

int64 a int64 b -- int64 sum

跟rosmsg类似, 可以找到需要的srv文件,而不需要指定包名:

\$ rossrv show AddTwoInts [beginner\_tutorials/AddTwoInts]: int64 a int64 b -- int64 sum

```
[rospy_tutorials/AddTwoInts]:
int64 a
int64 b
---
int64 sum
```
####5.Common step for msg and srv

确定CMakeLists.txt文件中下面的几行没有被注释 :

```
# generate_messages(
# DEPENDENCIES
# # std msgs # Or other packages containing msgs
# )
```
取消注释,然后添加使用msg需要依赖的任何.msg文件,完成之后看起来像下面的样子:

```
generate_messages(
 DEPENDENCIES
  std_msgs
)
```
现在已经在包中添加了一些新的msg,重新make包:

# In your catkin workspace

 $$$  cd ../.. \$ catkin\_make install  $s$  cd -

任何在msg文件夹中的.msg文件将生成所有能被支持的语言的源码。C++消息头文件生成在~/catkin ws/devel/include/beginner\_tutorials. Python脚本创建在~/catkin\_ws/devel/lib/python2.7/dist packages/beginner\_tutorials/msg.lisp文件生成在~/catkin\_ws/devel/share/common-lisp/ros/ eginner\_tutorials/msg/。

类似的,任何srv目录中的.srv文件也能生成被支持的语言的源码。对于C++,生成在msq的头文件相 的目录中。对于Python和Lisp,生成在msg目录里的srv目录。

所有消息格式的描述参考:http://wiki.ros.org/ROS/Message\_Description\_Language.

如果你使用新的msg构建c++节点,你需要在node和message之间声明依赖,参考:http://docs.ros org/hydro/api/catkin/html/howto/format2/building\_msgs.html。

####6.Getting Help

如今已经有了很多的新ROS工具。很难去记得每一个命令需要什么参[数,幸运的是,大](http://docs.ros.org/hydro/api/catkin/html/howto/format2/building_msgs.html)多数的ROS工 提供了他们自己的帮助。

运行:

\$ rosmsg -h

你可以看到不同的rosmsg子命令.

Commands:

 rosmsg show Show message description rosmsg users Find files that use message rosmsg md5 Display message md5sum rosmsg package List messages in a package rosmsg packages List packages that contain messages

也可以查看子命令的帮助:

\$ rosmsg show -h

这个命令显示rosmsg show需要那种参数:

Usage: rosmsg show [options] <message type>

Options:

 -h, --help show this help message and exit -r, --raw show raw message text, including comment

## ####7.Review

让我们列出一下我们目前位置使用到的命令:

```
rospack = ros+pack(age) : 提供包的信息
roscd = ros+cd : 进入目标包的目录
rosls = ros+ls : 列出包的文件
roscp = ros+cp : 从一个包拷贝文件到另外一个包
rosmsg = ros+msg : message的定义信息
rossrv = ros+srv : service的定义信息
```
catkin\_make : 编译一个包 rosmake = ros+make : 编译一个包(不在catkin工作目录的时候)

####8.Next Tutorial

接下来我们将学习编写一个简单的发布器和订阅器。